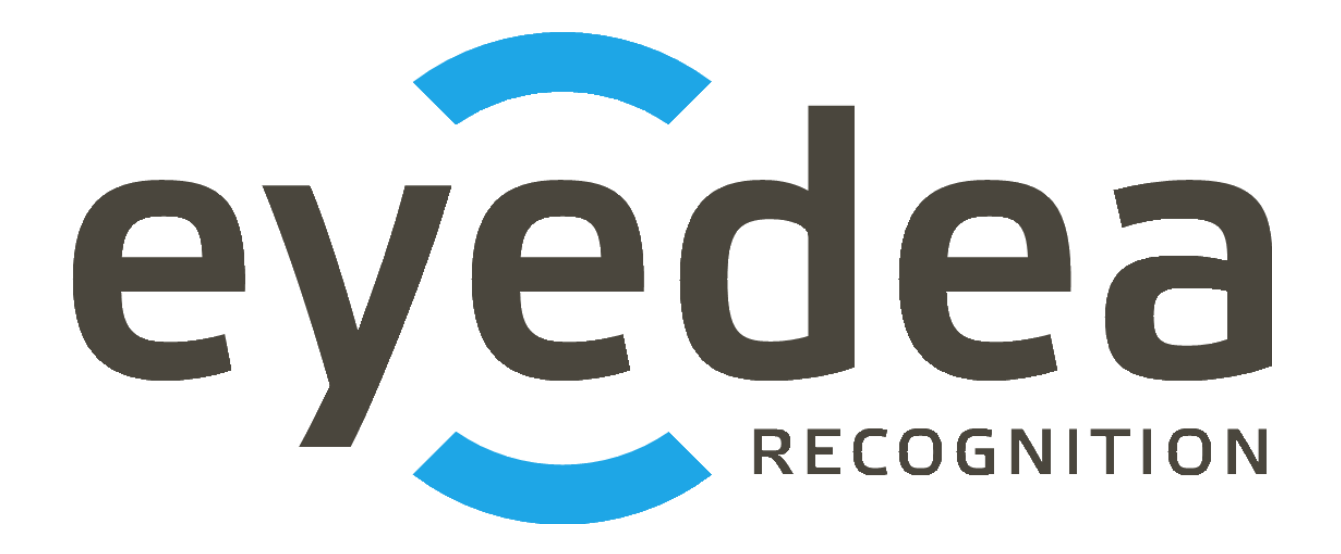

# **MMRRESTServer 2.1.1**

**User Guide**

# *Copyright © 2022, Eyedea Recognition s.r.o.*

# *All rights reserved*

Eyedea Recognition s.r.o. is not responsible for any damages or losses caused by incorrect or inaccurate results or unauthorized use of the software MMRRESTServer.

Gemalto, the Gemalto logo, are trademarks and service marks of Gemalto and are registered in certain countries. Safenet, Sentinel, Sentinel Local License Manager and Sentinel Hardware Key are registered trademarks of Safenet, Inc.

Linux® is the registered trademark of Linus Torvalds in the U.S. and other countries.

Intel is a trademark of Intel Corporation or its subsidiaries in the U.S. and/or other countries.

NVIDIA, the NVIDIA logo, GeForce®, GeForce® GTX, CUDA®, the CUDA logo are trademarks and/or registered trademarks of NVIDIA Corporation in the U.S. and/or other countries.

Oracle and Java are registered trademarks of Oracle and/or its affiliates. Other names may be trademarks of their respective owners.

Docker and the Docker logo are trademarks or registered trademarks of Docker, Inc. in the United States and/or other countries. Docker, Inc. and other parties may also have trademark rights in other terms used herein.

# Contact:

#### *Address:*

 Eyedea Recognition, s.r.o. Vyšehradská 320/49 128 00, Prague 2 Czech Republic

*web:* [http://www.eyedea.cz](http://www.eyedea.cz/)

*email:* info@eyedea.cz

# **Table of Contents**

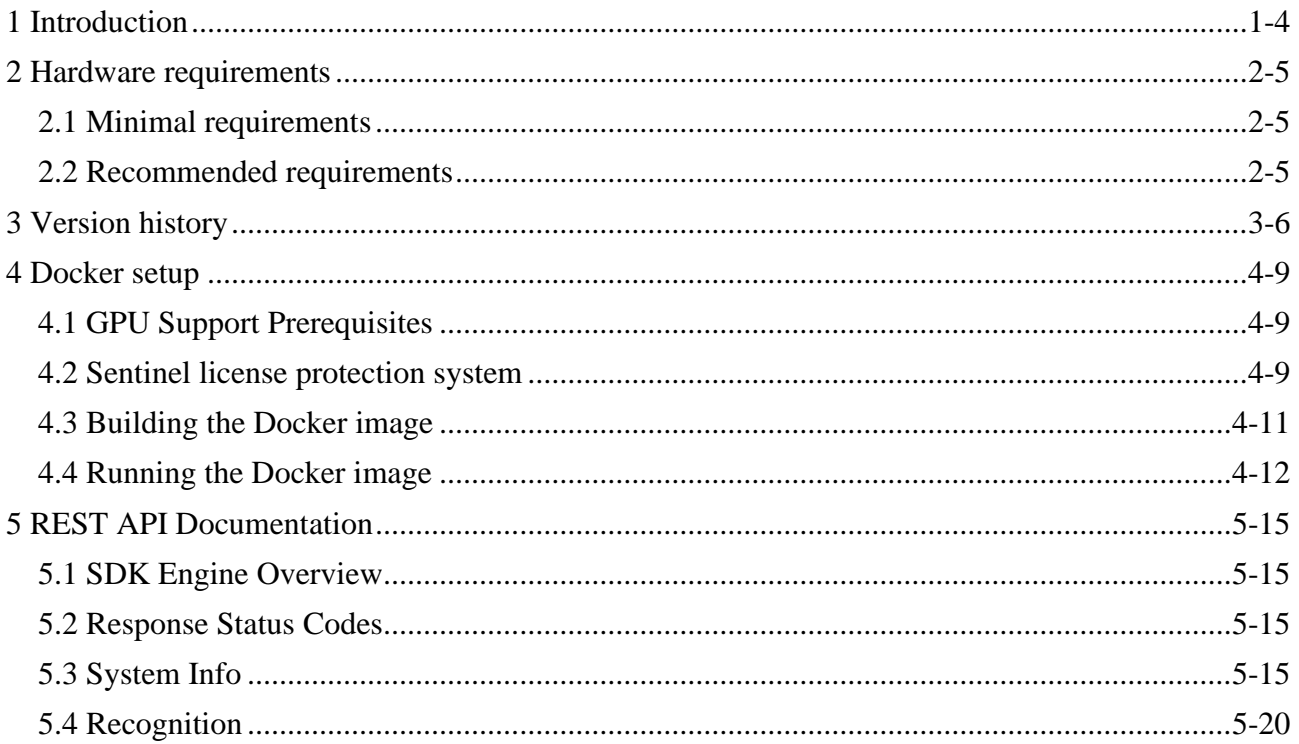

### 1-4

# <span id="page-3-0"></span>**1 Introduction**

Eyedea Recognition's MMRRESTServer is a Java server application with REST interface running on Tomcat Docker container which allows to detect vehicle license plates in input images and recognize the text and type of detected license plates, as well as the view, category, make, model, generation, variation and color of the vehicle.

MMRRESTServer uses our state-of-the-art libraries, LPM and MMR SDK, with a possibility to easily switch to the latest models or modules for a different region. Both server REST interface and the simple web application built on it provide the detection and recognition used in various use cases, as well as server monitoring.

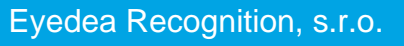

# <span id="page-4-0"></span>**2 Hardware requirements**

### <span id="page-4-1"></span>**2.1 Minimal requirements**

- Processor: Intel® Core™ i5, 2 cores (4 logical processors)
- RAM: 8 GB
- Hard disk: 256 GB (optional SSD)
- GPU (optional): NVIDIA Driver version  $\geq 410.48$  compatible
- Operating system: Ubuntu 18.04 and higher x86\_64 platform

# <span id="page-4-2"></span>**2.2 Recommended requirements**

- Processor: Intel® Core™ i7, 4 cores (8 logical processors)
- RAM: 16 GB
- Hard disk: 512 GB, SSD
- GPU (optional): NVIDIA® GeForce® GTX 1050 Ti, 4GB GDDR5
- Operating system: Ubuntu 18.04 and higher  $x86_64$  platform

# <span id="page-5-1"></span><span id="page-5-0"></span>**3 Version history**

#### **Version 2.1.1**

Released: 2022/08/18

- Used LPM module: LPM-v7.3.1-2022-08-16-Ubuntu-18.04-hasp
- Used MMR module: Eyedea-MMR-2.12.0-Ubuntu-18.04-x86\_64-HASP
- Updated Sentinel license protection system: aksusbd-8.41.1
- Embedded modules with GPU support are using CUDA 10.0. *(CUDA 10.0 requires the Linux x86\_64 Driver version >= 410.48)*

#### **Version 2.1.0**

Released: 2022/07/28

- Fixed returning error message on SDK (usually license) error.
- Renamed Dockerfile and env.list variables.
- Limited number of LPM Detector CPU threads to 1 (optimized internally).
- Extended documentation.
- Updated to Java 12. Built with OpenJDK 12.0.1.
- Used LPM module: LPM-v7.3.0-2022-06-22-Ubuntu-18.04-hasp
- Used MMR module: Eyedea-MMR-2.12.0-Ubuntu-18.04-x86\_64-HASP
- Updated Sentinel license protection system: aksusbd-8.41.1
- Embedded modules with GPU support are using CUDA 10.0. *(CUDA 10.0 requires the Linux x86\_64 Driver version >= 410.48)*

#### **Version 2.0.4**

Released: 2022/04/11

- Fixed LPM memory leak.
- Used LPM module: LPM-v7.2-2021-10-08-Ubuntu-16.04-hasp
- Used MMR module: Eyedea-MMR-2.11.0-Ubuntu-18.04-x86\_64-HASP
- Embedded modules with GPU support are using CUDA 10.0. *(CUDA 10.0 requires the Linux x86\_64 Driver version >= 410.48)*

#### **Version 2.0.3**

Released: 2022/02/24

- Added support for GPU detection (currently available for LPM module 800).
- Reduced Sentinel license requirements.
- Fixed initialization of engines running on the CPU.
- LPM module selection moved to Dockerfile.
- Used LPM module: LPM-v7.2-2021-10-08-Ubuntu-16.04-hasp
- Used MMR module: Eyedea-MMR-2.11.0-Ubuntu-18.04-x86\_64-HASP
- Embedded modules with GPU support are using CUDA 10.0. *(CUDA 10.0 requires the Linux x86\_64 Driver version >= 410.48)*

#### **Version 2.0.2**

Released: 2021/12/20

- Split MMR-VCMMGV and MMR-Color in settings, renamed Dockerfile and env.list variables.
- Used LPM module: LPM-v7.2-2021-10-08-Ubuntu-16.04-hasp
- Used MMR module: Eyedea-MMR-2.11.0-Ubuntu-18.04-x86\_64-HASP
- Updated Sentinel license protection system: aksusbd-8.31.1
- Embedded modules with GPU support are using CUDA 10.0. *(CUDA 10.0 requires the Linux x86\_64 Driver version >= 410.48)*

#### **Version 2.0.1**

Released: 2021/07/16

- Added generation and variation attributes to MMR result.
- Used LPM module: LPM-v7.1-2020-04-16-Ubuntu-16.04-hasp
- Used MMR module: Eyedea-MMR-2.10.0-Ubuntu-18.04-x86\_64-HASP
- Updated Sentinel license protection system: aksusbd-8.21.1
- Embedded modules with GPU support are using CUDA 10.0. *(CUDA 10.0 requires the Linux x86\_64 Driver version >= 410.48)*

#### **Version 2.0.0**

Released: 2021/02/02

- Added more detailed SDK information to serverSystemInfo response.
- Removed null / NaN fields from response.
- Used LPM module: LPM-v7.1-2020-04-16-Ubuntu-16.04-hasp
- Used MMR module: Eyedentify-VCL-2.9.0-Ubuntu-16.04-x86\_64-HASP
- Embedded modules with GPU support are using CUDA 10.0. *(CUDA 10.0 requires the Linux x86\_64 Driver version >= 410.48)*

#### **Version 2.0.0-BETA**

Released: 2020/12/11

- Used LPM SDK for detection and OCR.
- Added option to specify a bounding box to reduce the input image area scanned by the detector.
- Simplified response for OCR / MMR module disabled (returning null).
- Removed countryID from anprResult response element.
- Used LPM module: LPM-v7.1-2020-04-16-Ubuntu-16.04-hasp
- Used MMR module: Eyedentify-VCL-2.9.0-Ubuntu-16.04-x86\_64-HASP
- Embedded modules with GPU support are using CUDA 10.0. *(CUDA 10.0 requires the Linux x86\_64 Driver version >= 410.48)*

#### **Version 1.2.1**

Released: 2020/04/14

- Used EyeScan module: EyeScanSDK-v3.8.3-DummyPack-Ubuntu-16.04-x86\_64-HASP
- Used ANPR module: Eyedentify-ANPR-2.7.0-Ubuntu-16.04-x86\_64-hasp
- Used MMR module: Eyedentify-VCL-2.7.2-Ubuntu-16.04-x86\_64-hasp
- Embedded modules with GPU support are using CUDA 10.0.

#### **Version 1.2.0**

Released: 2019/10/08

- Added support for bypassing the internal detector by specifying license plates positions in JSON format.
- HTML documentation updated.
- Used EyeScan module: EyeScanSDK-v3.7.0-DummyPack-Ubuntu-16.04-x86\_64-HASP
- Used ANPR module: Eyedentify-ANPR-2.5.1-Ubuntu-16.04-x86\_64-hasp
- Used MMR module: Eyedentify-VCL-2.6.0-Ubuntu-16.04-x86\_64-hasp
- Embedded modules with GPU support are using CUDA 9.1.85. *(CUDA 9.1.85 requires the Linux x86\_64 Driver version >= 390.46)*

#### **Version 1.1.1**

Released: 2019/07/01

- Added option to run the server with ANPR / MMR modules disabled.
- HTML documentation updated.
- Embedded modules with GPU support are using CUDA 9.1.85. *(CUDA 9.1.85 requires the Linux x86\_64 Driver version >= 390.46)*

#### **Version 1.1.0**

Released: 2019/04/17

- Web interface added: System Info page and Recognition page.
- Updated to the Java 11. Built with OpenJDK 11.0.2.
- HTML documentation added.
- Used EyeScan module: EyeScanSDK-v3.4.1-DummyPack-Ubuntu-16.04-x86\_64-HASP
- Used ANPR module: Eyedentify-ANPR-2.5.1-Ubuntu-16.04-x86\_64-hasp
- Used MMR module: Eyedentify-VCL-2.5.1-Ubuntu-16.04-x86\_64-hasp
- Embedded modules with GPU support are using CUDA 9.1.85. *(CUDA 9.1.85 requires the Linux x86\_64 Driver version >= 390.46)*

#### **Version 1.1.0-BETA**

Released: 2019/01/11

- Added support for descriptor batch computation.
- Added support for GPU computation (ANPR, MMR).
- Embedded modules with GPU support are using CUDA 9.1.85. *(CUDA 9.1.85 requires the Linux x86\_64 Driver version >= 390.46)*

#### **Version 1.0.0**

Released: 2018/06/13

- First release version.
- MMR and ANPR recognition REST API server application with basic functionality for still photos.
- Docker image creation scripts included.

# <span id="page-8-0"></span>**4 Docker setup**

### <span id="page-8-1"></span>**4.1 GPU Support Prerequisites**

If you do not intend to use the GPU, you can skip this chapter.

#### **1. Install GPU**

Install GPU supporting NVIDIA CUDA® platform into your Docker host system. The Docker host is the system running the Docker daemon.

#### **2. Linux x86\_64**

Using the GPU for computation in the Docker environment requires the Docker to be installed and running on the Linux x86\_64 system. Use the distribution which is supported by both the Docker and the NVIDIA Driver.

#### **3. Install NVIDIA Driver**

Install NVIDIA Driver into the Docker host system. See the [Version history](#page-5-1) for the minimal NVIDIA Driver version required by the CUDA® used in the current build. Write down the version of the NVIDIA Driver you are installing, the same driver version must be installed in the Docker image (see the chapter [Building the Docker image\)](#page-10-1).

#### **4. Install nvidia-container-runtime library**

Install nvidia-container-runtime library into the Docker host system. As a root, run the following script:

./installNvidiaContainerRuntime

### <span id="page-8-2"></span>**4.2 Sentinel license protection system**

#### *Installation*

The SDK engines used by MMRRESTServer are protected with a standard third-party software licensing solution, *Sentinel LDK by Gemalto*.

#### **1. Install the 32-bit compatibility binaries**

As a root, execute the following command to install the 32-bit compatibility binaries:

apt-get install libc6:i386

(Without compatibility binaries error "No such file or directory." might appear.)

#### **2. Uncompress the package containing the Run-time Environment installer**

Uncompress the aksusbd-\*.tar.gz file.

#### **3. Uninstall prior Sentinel LDK Run-time Environment version**

If you have installed a prior version of the Sentinel LDK Run-time Environment, as a root, run the following script from the uncompressed directory to uninstall it:

./dunst

#### **4. Install the Sentinel LDK Run-time Environment**

As a root, run the following script from the uncompressed directory to install the Sentinel LDK Runtime Environment:

./dinst

#### *Verification*

After the successful Sentinel License Server installation, open the addres[s http://localhost:1947](http://localhost:1947/) in a web browser and check whether the license server is running. If the Sentinel Admin Control Center web application is displayed, the license server is running. License server can be configured to allow to connect clients to use available licenses (configured as a server) or it can connect to another license server (configured as a client).

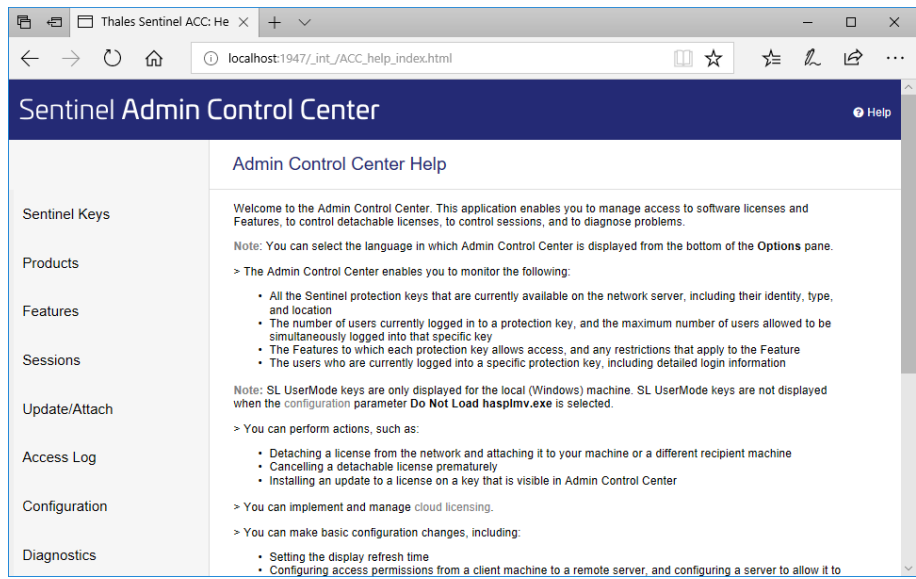

#### *Server configuration*

To set the license server as a license provider, please open the address in your web browser [http://localhost:1947/\\_int\\_/config\\_from.html](http://localhost:1947/_int_/config_from.html) and choose the appropriate option from Allow Access from Remote Clients to allow other clients to connect to the network license key plugged in the server.

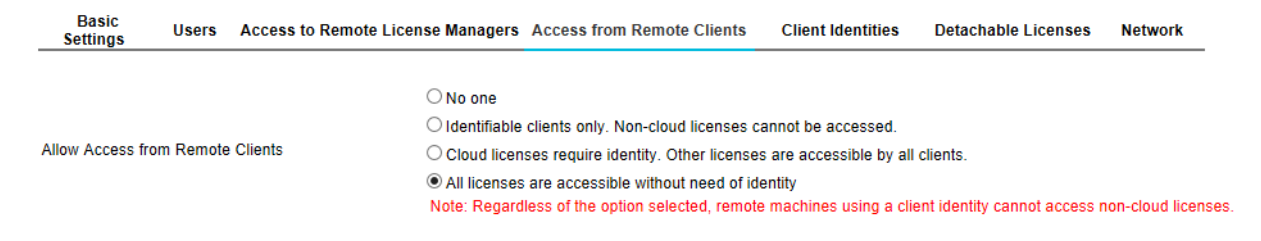

#### *Client configuration*

To set the license server as a client, open the addres[s http://localhost:1947/\\_int\\_/config\\_to.html](http://localhost:1947/_int_/config_to.html) in a web browser and choose the Allow Access to Remote Licenses option. If the license provider is in another network than the computer, put the server's IP address into the field Remote License Search Parameters.

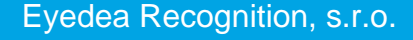

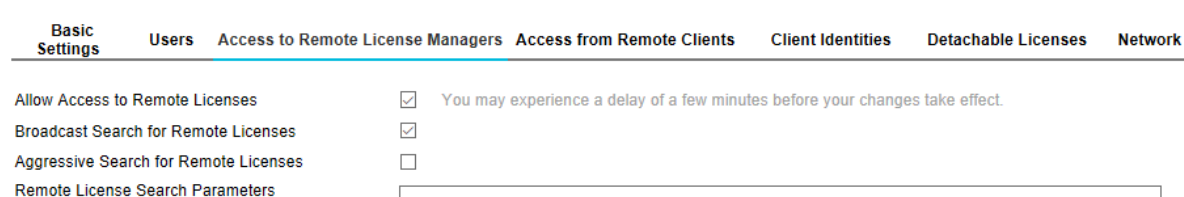

# <span id="page-10-1"></span><span id="page-10-0"></span>**4.3 Building the Docker image**

#### **0. Prerequisites**

4-11

Docker [\(https://www.docker.com\)](https://www.docker.com/) must be installed and Docker daemon must be running before creating the Docker image.

#### **1. Set the Docker image variables (Dockerfile)**

Instructions for building the Docker image are listed in [Dockerfile](file:///C:/Users/fremunto/Sources/Eyedea/FaceServer/MMRRESTServer/Dockerfile) which is located in the [PACKAGE]/ directory. Set the NVIDIA\_DRIVER\_VERSION variable (line 14) to install the proper version of the NVIDIA Driver (needed for GPU computation). The same version of the Driver must be installed on the Docker host system.

The NVIDIA Driver version may be found out by running the following command:

nvidia-smi

Set the NVIDIA\_DRIVER\_VERSION variable to empty to disable the NVIDIA Driver installation. In that case only CPU computation will be supported.

Example of line 14 in Dockerfile which enables GPU computation:

ENV NVIDIA\_DRIVER\_VERSION 410.104

Example of line 14 in Dockerfile for CPU computation only:

ENV NVIDIA\_DRIVER\_VERSION

To update LPM or MMR SDK, change the LPM\_VERSION (line 17) or MMR\_VERSION (line 22) variables, respectively. The appropriate \*.tar.gz archive must be in the [PACKAGE]/ directory. The LPM module ID is specified on line 19, the MMR models are defined on lines 26 and 28; change them to the actual files in the SDK archive you want to use (the default MMR Vcmmgv model is MMR\_VCMM\_\* which supports only view, category, make and model recognition; use MMR\_VCMMGV\_\* to also support generation and variation recognition).

#### **2. Run the build script (buildDocker)**

Use the buildDocker script located in the [PACKAGE]/ directory to build the Docker image:

./buildDocker

The Docker image is built using the following command:

docker build -t mmrrest .

The -t option specifies the name of the new Docker image.

# <span id="page-11-0"></span>**4.4 Running the Docker image**

#### **1. Set the application variables (env-GPU.list or env-CPU.list)**

The application settings (license server address, number of threads, ...) are loaded from the system environment variables by the application. The supported variables are defined in the env-GPU.list and env-CPU.list files (the first one is intended to use the GPU for computation, the other uses the CPU). One of these files is passed to the Docker during the image initialization and its variables are available in the Docker container as system environment variables.

HASP\_REMOTE\_SERVERADDR The address of the Sentinel License Manager server with the valid license. **The initial value should be changed.** <ENGINE>\_NUMTHREADS The number of engine's threads to initialize. Set the variable to 0 to disable the given engine. Set -1 to select the number of threads automatically (1 for CPU, or 1 for each <ENGINE>\_GPU\_ID in case of GPU computation mode). **Note:** When running on CPU, the number of LPM Detector threads is limited to 1 because it internally uses the optimal number of CPU threads.  $\leq$ ENGINE>\_COMPUTATION\_MODE Specifies whether the given engine runs on CPU, or GPU. (Certain older LPM Detectors support only CPU.) <ENGINE>\_GPU\_ID Relevant only for GPU computation. Specifies the 0 based index or indexes of GPU devices to compute on. If more GPUs are available, you can assign a comma separated list of indexes to a single engine (e.g.: LPM\_OCR\_GPU\_ID=0,1), or distribute them among multiple engines (e.g.: MMR\_VCMMGV\_GPU\_ID=0 MMR\_COLOR\_GPU\_ID=1).  $LPM$  DETECTOR\_MIN\_HORIZONTAL\_RESOLUTION Specify the camera minimal and maximal horizontal resolution in number of pixels per meter, respectively. See the example below the table. Relevant only for LPM\_DETECTOR\_MAX\_HORIZONTAL\_RESOLUTION see the examples.

In the following overview, <ENGINE> stands for: LPM\_DETECTOR, LPM\_OCR, MMR\_VCMMGV and MMR\_COLOR (if not specified otherwise).

Check the [SDK Engine Overview](#page-14-4) chapter to select the appropriate SDK engines for your use case.

#### Example:

Let's have the env-GPU.list file with the following configuration (only the relevant variables listed for brevity):

```
HASP_REMOTE_SERVERADDR=127.0.0.1
LPM_DETECTOR_NUMTHREADS=1
LPM_DETECTOR_COMPUTATION_MODE=CPU
LPM_DETECTOR_MIN_HORIZONTAL_RESOLUTION=240
LPM_DETECTOR_MAX_HORIZONTAL_RESOLUTION=4000
LPM_OCR_NUMTHREADS=1
LPM_OCR_COMPUTATION_MODE=GPU
LPM_OCR_GPU_ID=0
MMR<sup>-</sup>VCMM<sub>GV</sub> NUMTHREADS=0
MMR_COLOR_NUMTHREADS=0
```
The license key with the valid licenses must be plugged in the current machine as the Sentinel License Manager address is the localhost.

There will be two running SDK engines: LPM Detector in one CPU thread and LPM OCR in one thread running on the GPU. The MMR engines will be disabled.

The European 1-line license plate detector will detect license plates (520 mm wide) if their width in the image is in the range of approximately  $125 - 2080$  pixels (because  $240 \times 0.52 = 125$  and  $4000 \times 0.52 = 2080$ .

#### **2. Run the image (runDockerGPU or runDockerCPU)**

Use the runDockerGPU or runDockerCPU script located in the [PACKAGE]/ directory to run the built Docker image with / without the support for GPU computation. Edit these scripts if needed.

runDockerGPU – support for GPU computation:

docker run --gpus device=0 --env-file env-GPU.list -p 8080:8080 mmrrest

runDockerCPU – CPU computation only:

docker run --env-file env-CPU.list -p 8080:8080 mmrrest

Notes:

The --env-file option specifies the file with the environment variables.

The -p option publishes port 8080 in the container and maps it to the host's port 8080.

The --gpus option specifies GPU device(s) used by the container. Possibilities:

- o Use a GPU device using its index: --gpus device=0
- o Use multiple GPU devices using their indexes: --gpus '"device=2,3"'
- o Use all available GPU devices: --gpus all

The server tries to initialize all engine instances specified in the env-\*.list file. Check the error output for details if there are problems starting any engine. After launching the Docker container, the application is accessible at:

http://[MACHINE\_IP]:8080/MMRRESTServer/

You can check the status of the engines on the application home page or by requesting the serverSystemInfo. "DISABLED" means that no thread was requested for the given engine, "FAILED TO START" means that all requested threads of the given engine could not be started; in both cases, the server handles requests and returns data obtained by other running engines.

The engine status never changes when the container is started. If an engine encounters a license problem after the successful initialization, its status will still be "RUNNING", but the response to a request for that engine will have a status code of 500 with a message indicating the problematic engine (e.g.: "Error during OCR processing. Computation error. Please check your licenses.").

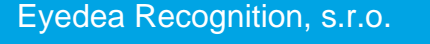

# <span id="page-14-0"></span>**5 REST API Documentation**

# <span id="page-14-4"></span><span id="page-14-1"></span>**5.1 SDK Engine Overview**

Which SDK engines do you need? Check the following table.

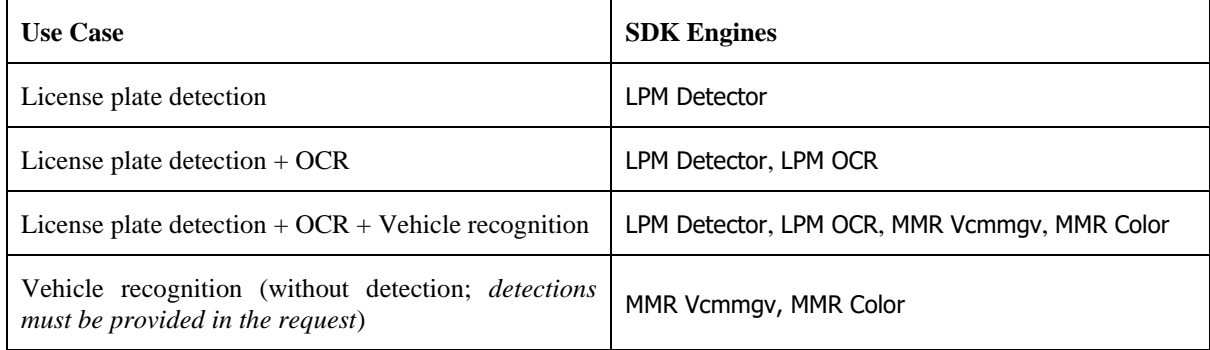

*Note: License plate detection + OCR = ANPR*

**LPM Detector** detects license plates.

**LPM OCR** recognizes the text and type of license plates detected by LPM Detector (both LPM engines are needed).

**MMR Vcmmgv** can recognize the view, category, make, model, generation and variation of vehicles specified by their license plate. Either LPM Detector and LPM OCR are needed, or the license plate detections must be provided in the request. **Note**: By default, only the view, category, make and model are recognized; to support also generation and variation recognition, change the MMR Vcmmgv binary model in Dockerfile to MMR\_VCMMGV\_\*.

**MMR Color** recognizes the color of vehicles specified by their license plate. Either LPM Detector and LPM OCR are needed, or the detections must be provided in the request.

# <span id="page-14-2"></span>**5.2 Response Status Codes**

The following table lists all response status codes MMRRESTServer returns.

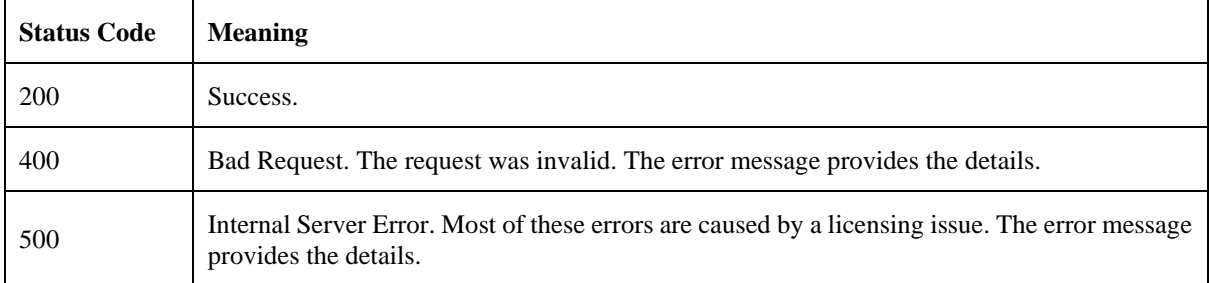

# <span id="page-14-3"></span>**5.3 System Info**

System info contains information about system resources and SDK engines.

#### *Main web page with real time server monitoring*

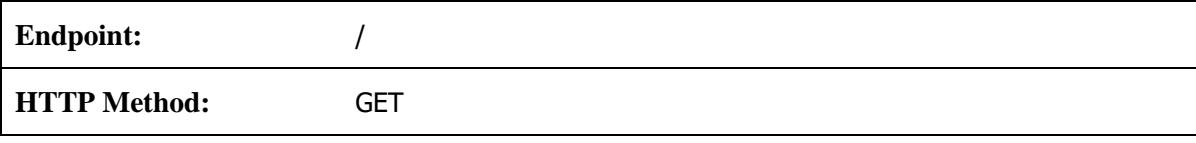

# 5-16

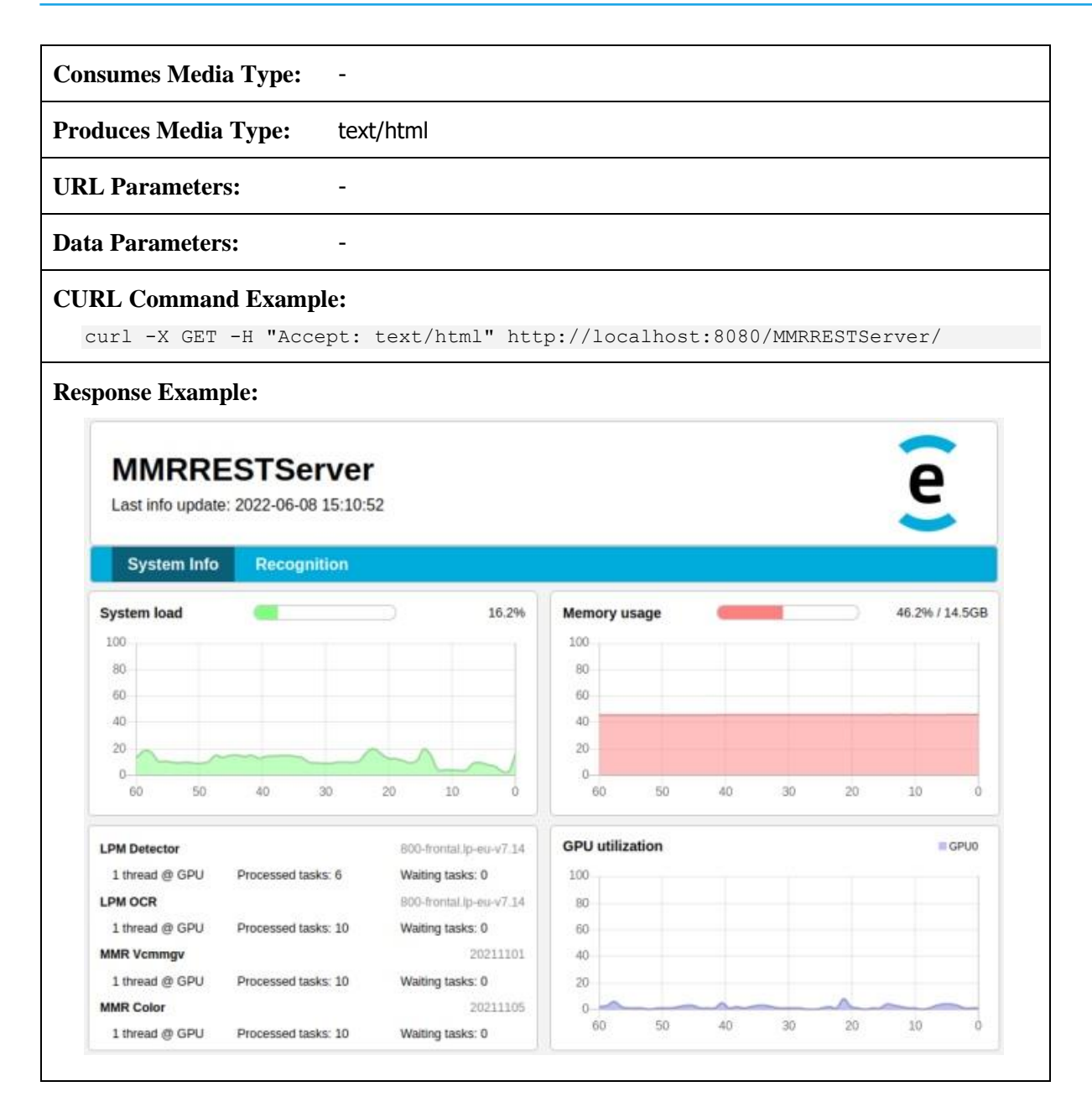

#### *Text output with server monitoring information*

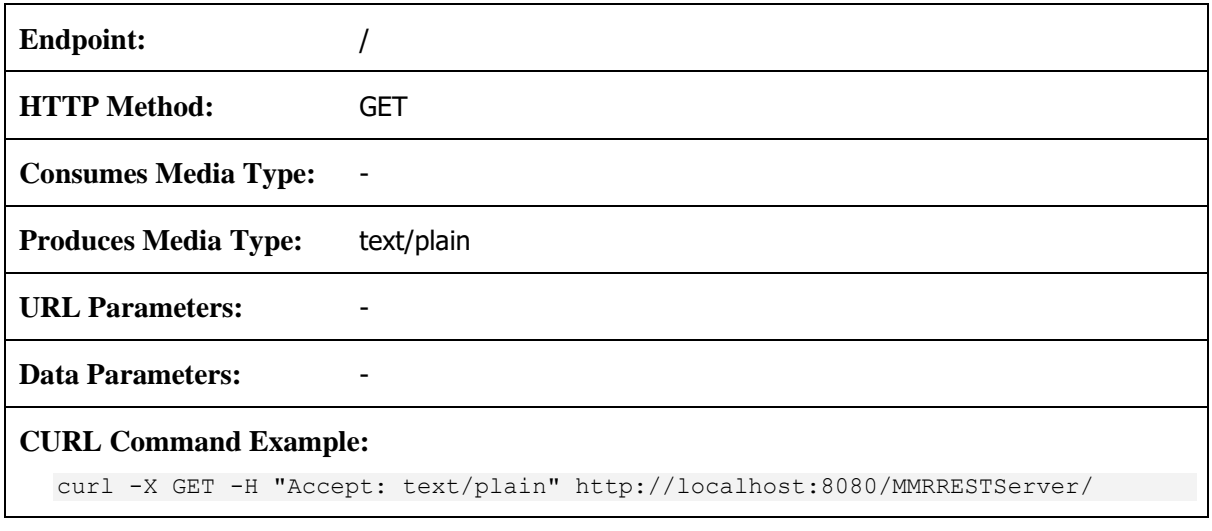

#### **Response Example:**

```
System:
 - Average load: 16.37%
 - Used memory: 46.82% (14.67 GB)
GPU 0 (Graphics Device):
- Utilization: 3%
- Free memory: 4822 / 5911 MB
Detection:
- Engine: LPM Detector
- Version: v7.2-2021-10-08-Ubuntu-16.04-hasp
 - Module ID: 800
 - Module version: 800-frontal.lp-eu-v7.14
 - Computation mode: GPU
 - Status: RUNNING
 - Processing batch size: 1
 - Number of running threads: 1
 - Number of waiting tasks: 0
- Number of processed tasks: 6
Classification:
 - Engine: LPM OCR
 - Version: v7.2-2021-10-08-Ubuntu-16.04-hasp
 - Module ID: 800
 - Module version: 800-frontal.lp-eu-v7.14
 - Computation mode: GPU
- Status: RUNNING
- Processing batch size: 1
 - Number of running threads: 1
- Number of waiting tasks: 0
 - Number of processed tasks: 10
Classification:
- Engine: MMR Vcmmgv
 - Version: 2.11.0-Ubuntu-18.04-x86 64-HASP
- Module: MMR VCMMGV PREC 2021Q4.dat
 - Module version: 20211101
 - Computation mode: GPU
 - Status: RUNNING
 - Processing batch size: 1
 - Number of running threads: 1
 - Number of waiting tasks: 0
 - Number of processed tasks: 10
Classification:
 - Engine: MMR Color
 - Version: 2.11.0-Ubuntu-18.04-x86 64-HASP
- Module: MMR COLOR PREC 2021Q4.dat
- Module version: 20211105
- Computation mode: GPU
 - Status: RUNNING
- Processing batch size: 1
 - Number of running threads: 1
 - Number of waiting tasks: 0
 - Number of processed tasks: 10
```
#### *Get detailed server system info*

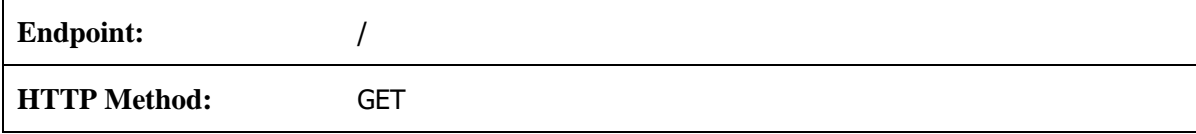

### 5-18

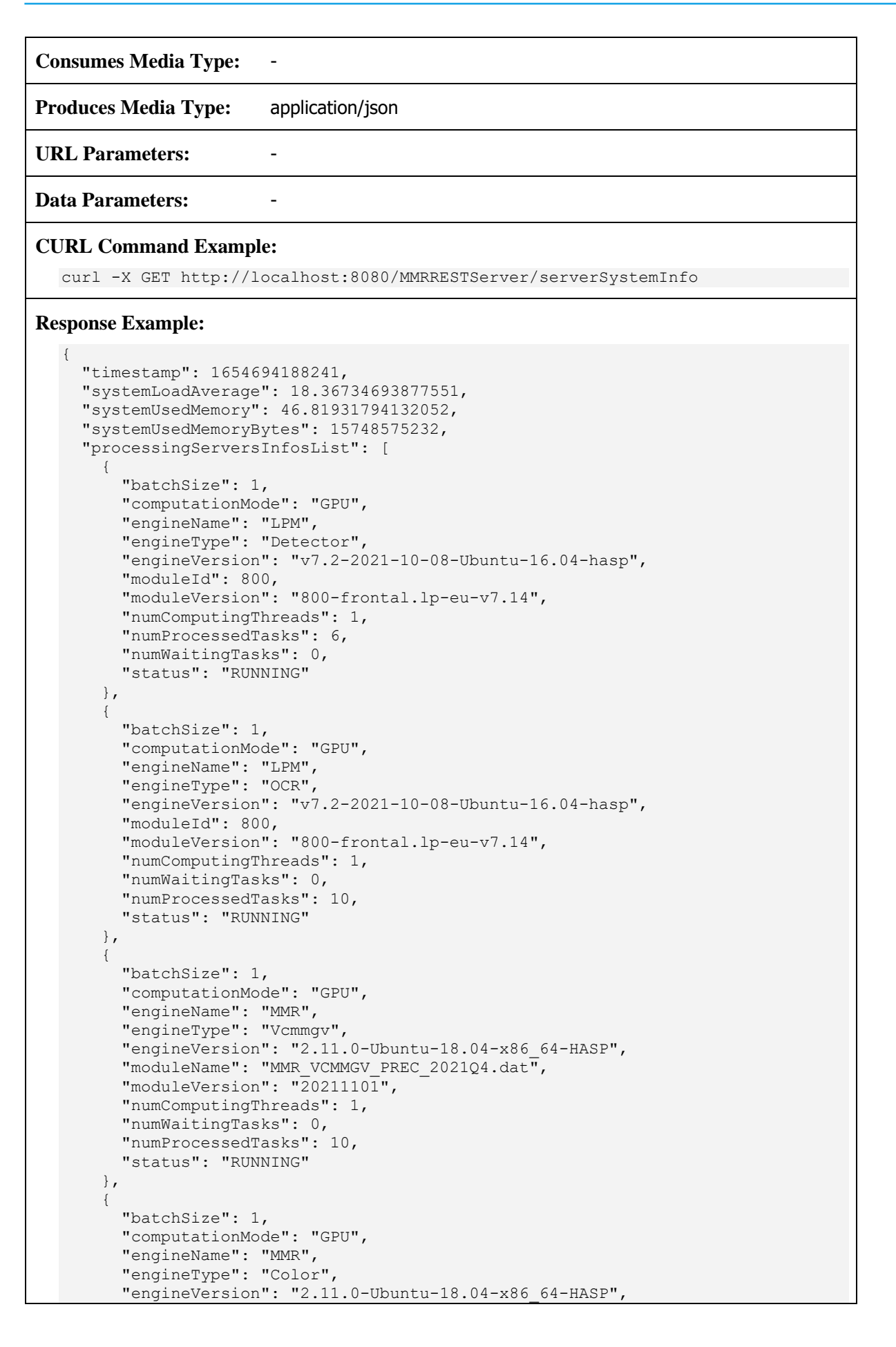

```
 "moduleName": "MMR_COLOR_PREC_2021Q4.dat",
       "moduleVersion": \overline{2}02111\overline{0}5",
       "numComputingThreads": 1,
        "numWaitingTasks": 0,
        "numProcessedTasks": 10,
        "status": "RUNNING"
     }
\Box "gpuInfoList": [
\left\{\begin{array}{ccc} \end{array}\right\} "id": 0,
 "name": "Graphics Device",
 "totalMemoryMB": 5911,
 "freeMemoryMB": 4822,
        "gpuUtilizationPerc": 3
     }
   ]
}
```
#### **Response Definitions:**

The following table describes each item in the response.

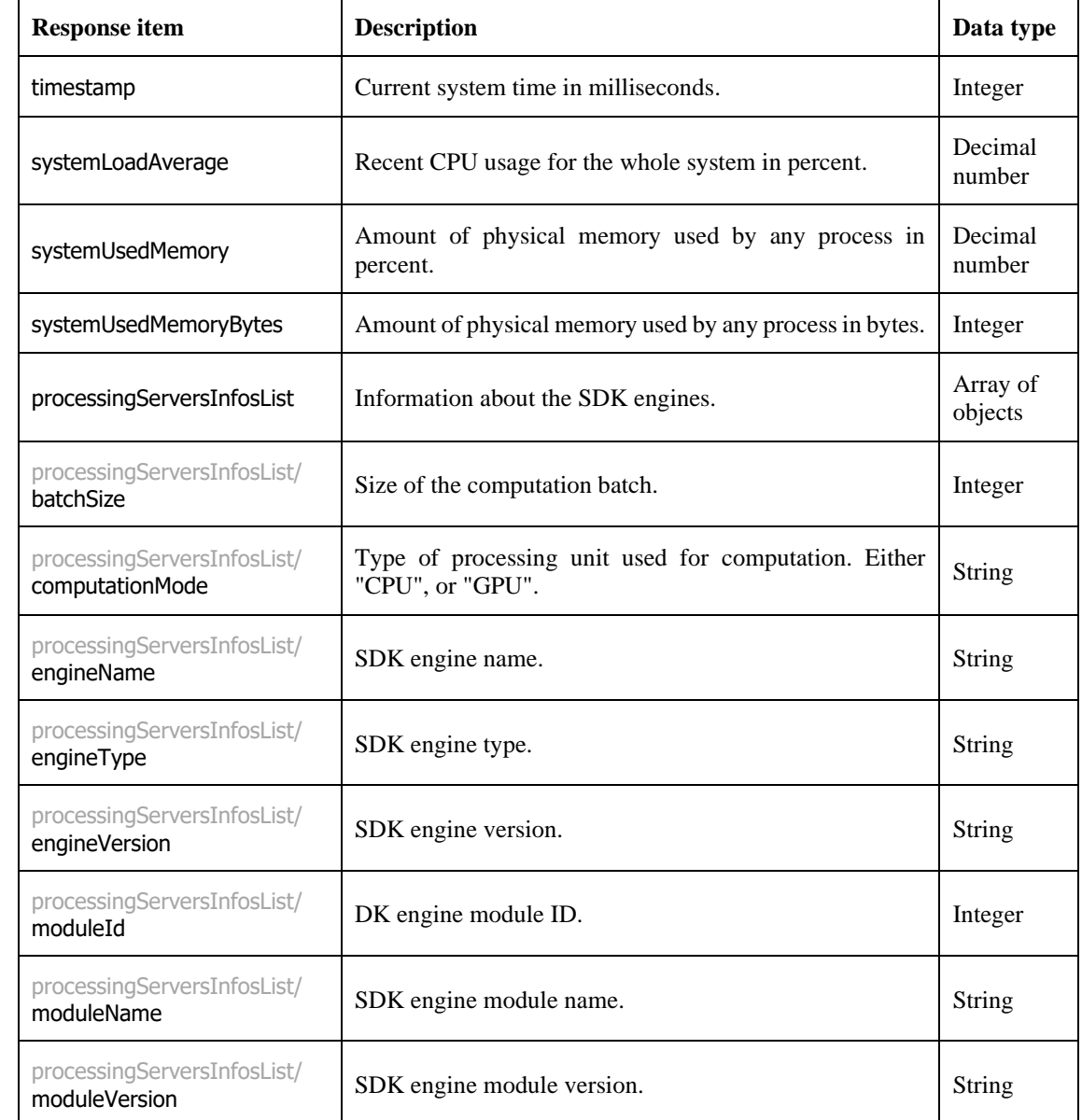

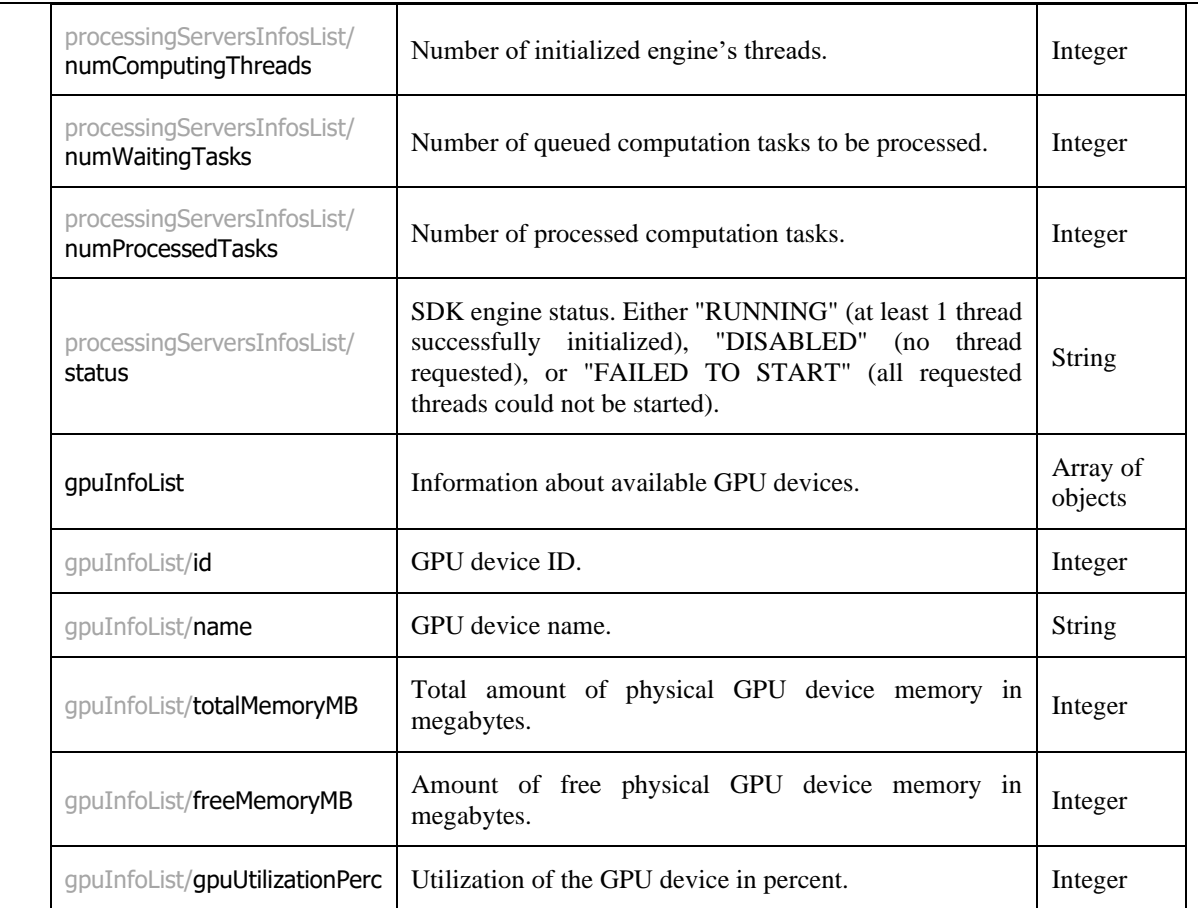

# <span id="page-19-0"></span>**5.4 Recognition**

Recognition provides information about recognized license plates and corresponding vehicles in the input image.

#### *Web page with image upload and recognition functionality using the license plate detector*

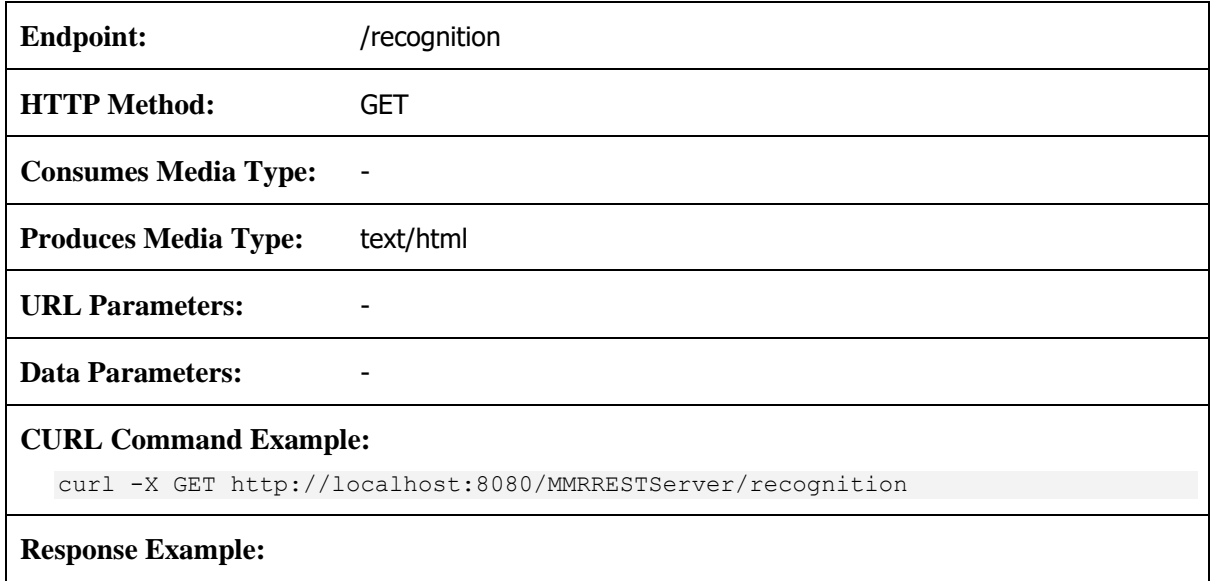

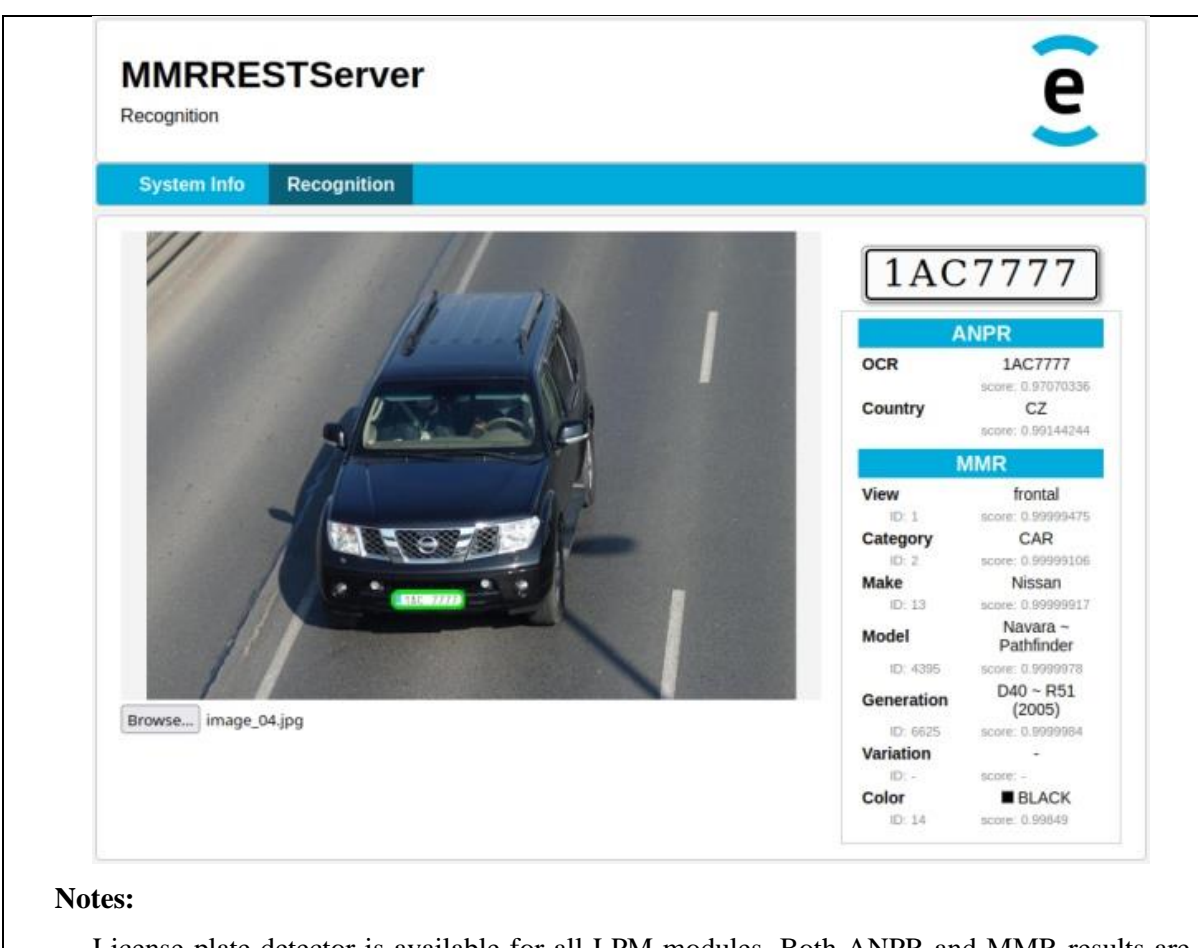

License plate detector is available for all LPM modules. Both ANPR and MMR results are displayed (for LPM Detector, LPM OCR, MMR Vcmmgv and MMR Color engines running).

MMR Vcmmgv engine uses a binary model also supporting generation and variation (MMR\_VCMMGV\_\*).

#### *Detect and read license plates in the input image and recognize the corresponding vehicles*

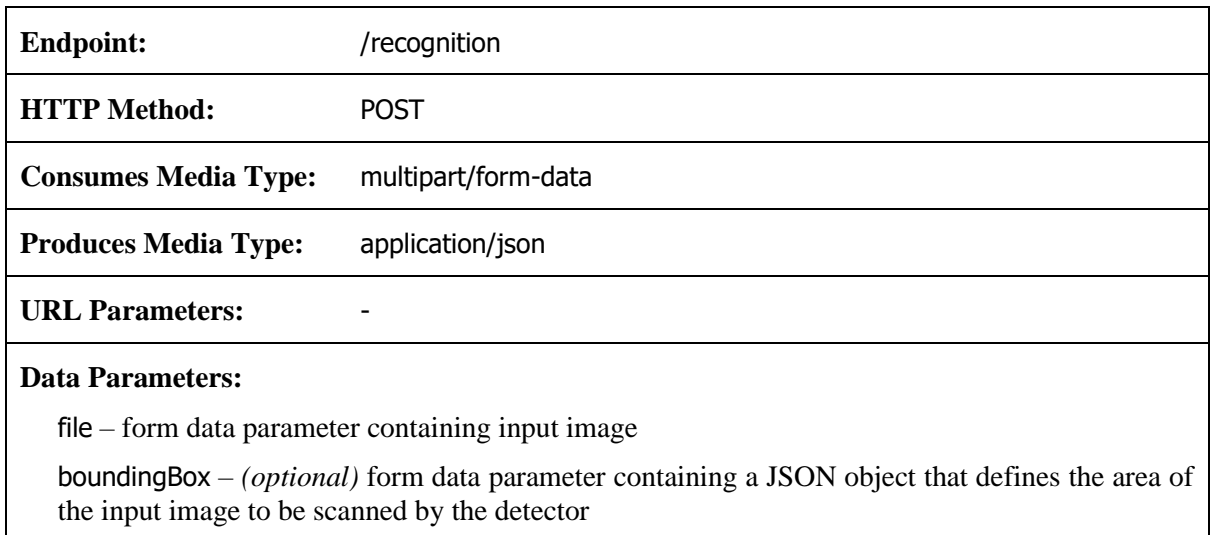

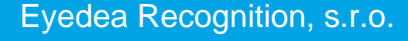

The bounding box parameter is defined by its corners coordinates: topLeftX, topLeftY, topRightX, topRightY, bottomLeftX, bottomLeftY, bottomRightX and bottomRightY (decimal numbers).

*Example:*

{

}

{

}

```
 "topLeftX": 176,
 "topLeftY": 362,
 "topRightX": 1234,
 "topRightY": 362,
 "bottomLeftX": 176,
 "bottomLeftY": 1000,
 "bottomRightX": 1234,
 "bottomRightY": 1000
```
For the sides of a bounding box parallel to the sides of the image, a simplified form of bounding box defined by its sides can be used instead: leftX, topY, rightX and bottomY (decimal numbers).

*Example:*

```
 "leftX": 176,
 "topY": 362,
 "rightX": 1234,
 "bottomY": 1000
```
lpDetection – *(optional)* form data parameter containing a JSON object with an array of license plate positions (for MMR computation only)

The license plate detection parameter is defined as an array of "center, angle, scalePPM" structures which define the position of a license plate in the image for MMR computation. If this parameter is used, ANPR (automatic detection and OCR) will not run during the input image processing.

center – 2D point (structure of x and y decimal numbers) defining the center of the license plate. The *center* point must be inside the input image.

angle – Clockwise correction of the source image in degrees (decimal number).

scalePPM – The real-world scale in pixels per meter of the input image in the *center* position (decimal number). The *scalePPM* defines the real size of the license plate in the image and does not consider the margin added by the detector.

*Example:*

```
\overline{[} {
      "center": {
       "x": 176.5,
         "y": 362.0
      },
      "angle": -5.1,
      "scalePPM": 214.3
   },
    ...
]
```
#### **CURL Command Examples:**

#### **Use automatic detection:**

```
curl -X POST
     -H "Content-Type: multipart/form-data"
      -F "file=@image.jpg"
```

```
5-23
```

```
 http://localhost:8080/MMRRESTServer/recognition
  Use automatic detection with a bounding box in JSON file:
     curl -X POST
            -H "Content-Type: multipart/form-data"
            -F "file=@image.jpg"
            -F "boundingBox=@box.json"
           http://localhost:8080/MMRRESTServer/recognition
  Use automatic detection with a bounding box in JSON string:
     curl -X POST
            -H "Content-Type: multipart/form-data"
            -F "file=@image.jpg"
            -F "boundingBox={\"topLeftX\":176,\"topLeftY\":362,\"topRightX\":1234, 
     \"topRightY\":362,\"bottomLeftX\":176,\"bottomLeftY\":1000,
     \"bottomRightX\":1234,\"bottomRightY\":1000}"
            http://localhost:8080/MMRRESTServer/recognition
  Use automatic detection with a simplified form of bounding box in JSON string:
     curl -X POST
            -H "Content-Type: multipart/form-data"
            -F "file=@image.jpg"
           -F "boundingBox={\"leftX\":176,\"topY\":362,\"rightX\":1234,
     \"bottomY\":1000}"
           http://localhost:8080/MMRRESTServer/recognition
  Detections in JSON file:
     curl -X POST
            -H "Content-Type: multipart/form-data"
            -F "file=@image.jpg"
            -F "lpDetection=@detections.json"
            http://localhost:8080/MMRRESTServer/recognition
  Detections in JSON string:
     curl -X POST
            -H "Content-Type: multipart/form-data"
            -F "file=@image.jpg"
          -F "lpDetection=[{\"center\":{\"x\":176.5,\"y\":362.0},\"angle\":-5.1,
     \"scalePPM\":214.3}]"
          http://localhost:8080/MMRRESTServer/recognition
  Notes:
     Content type of the request is multipart/form-data, where the inputs are stored in the form 
     data fields.
     Input image is referenced with filepath (starting with @) in the form field file.
     Optional parameters boundingBox and lpDetection can be referenced with filepath (starting 
     with @, referencing a text file containing JSON string) or can contain the whole JSON as a
     string (special characters must be escaped).
Response Examples:
  Automatic license plate detection, OCR and vehicle recognition:
     [
```

```
 {
                       "lpDetection":{
                                    "corners": [
\left\{ \begin{array}{ccc} 0 & 0 & 0 \\ 0 & 0 & 0 \\ 0 & 0 & 0 \\ 0 & 0 & 0 \\ 0 & 0 & 0 \\ 0 & 0 & 0 \\ 0 & 0 & 0 \\ 0 & 0 & 0 \\ 0 & 0 & 0 \\ 0 & 0 & 0 \\ 0 & 0 & 0 \\ 0 & 0 & 0 \\ 0 & 0 & 0 \\ 0 & 0 & 0 & 0 \\ 0 & 0 & 0 & 0 \\ 0 & 0 & 0 & 0 \\ 0 & 0 & 0 & 0 & 0 \\ 0 & 0 & 0 & 0 & 0 \\ 0 & 0 & 0 & 0 & 0 \\ 0 & 0 & 0 & 0"x": 1234.56,
                                                           "y": 234.56
                                               },
\left\{ \begin{array}{cc} 0 & 0 \\ 0 & 0 \end{array} \right\}
```

```
 "x": 1289.10,
              "y": 234.56
            },
            {
             "x": 1289.10,
             "y": 244.67
            },
            {
             "x": 1234.56,
             "y": 244.67
           }
         ],
          "width": 54.54,
         "height": 10.11,
          "angles": [ 5.0, 0.0, 0.0 ],
          "score": 0.7891011,
          "position": {
            "center": {
              "x": 1261.83,
              "y": 239.615
    },
    "angle": -5.0,
            "scalePPM": 93.65
         }
        },
        "anprResult":{
    "country": "CZ",
    "countryScore": 0.987654321,
         "ocrText": "1A23456",
         "ocrTextScore": 0.953135953
        },
        "mmrResult":{
    "category": "CAR",
    "categoryID": 2,
         "categoryScore": 0.9999992,
         "color": "GRAY",
          "colorID": 7,
          "colorScore": 0.9012345,
    "generation": "Mk VI (2008)",
    "generationID": 3664,
         "generationScore": 0.9999988,
          "make": "VW",
          "makeID": 43,
          "makeScore": 0.9999914,
          "model": "Golf",
         "modelID": 3544,
          "modelScore": 0.9234567,
          "view": "frontal",
          "viewID": 1,
          "viewScore": 0.9999999
       }
     }
  ]
License plate detection provided in the request:
   [
     {
```

```
 "lpDetection":{
 "angles": [ 5.0, 0.0, 0.0 ],
       "position": {
        "center":
          "x": 1261.83,
           "y": 239.615
         },
         "angle": -5.0,
         "scalePPM": 93.65
```
}

```
 },
     "mmrResult":{
       "category": "CAR",
       "categoryID": 2,
       "categoryScore": 0.9999992,
       "color": "GRAY",
       "colorID": 7,
       "colorScore": 0.9012345,
      "generation": "Mk VI (2008)",
       "generationID": 3664,
       "generationScore": 0.9999988,
       "make": "VW",
       "makeID": 43,
       "makeScore": 0.9999914,
       "model": "Golf",
       "modelID": 3544,
       "modelScore": 0.9234567,
       "view": "frontal",
       "viewID": 1,
       "viewScore": 0.9999999
     }
   }
]
```
#### **Notes:**

When the **lpDetection** form field is provided in the request, the response does **not** contain the **anprResult** element and **lpDetection** element contains only the fields from the request.

If the **LPM Detector** engine is not running and the **lpDetection** form field is not provided in the request, an empty array is returned in the response.

The **anprResult** element is returned in the response only if the **LPM Detector** and **LPM OCR** engines are running and the **lpDetection** form field is **not** provided in the request.

To obtain the **mmrResult** element in the response, running the **MMR Vcmmgv** and/or **MMR Color** engine is required. Additionally, either the **LPM Detector** and **LPM OCR** engines must be running, or the **lpDetection** form field must be provided in the request.

#### **Response Definitions:**

The following table describes each item in the response.

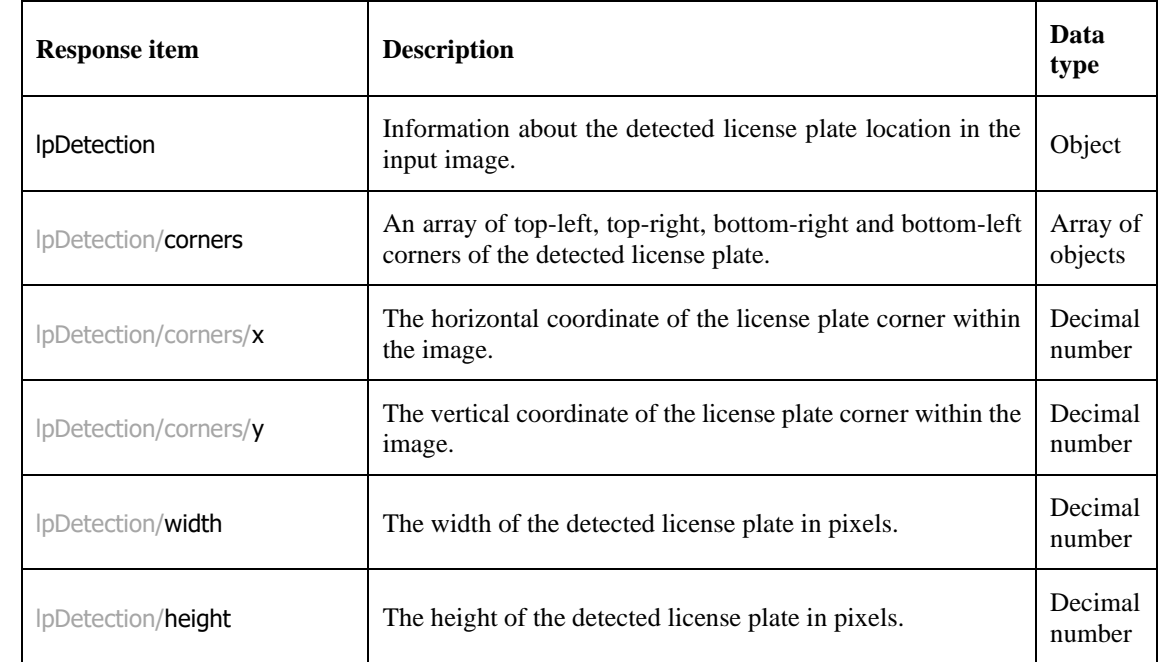

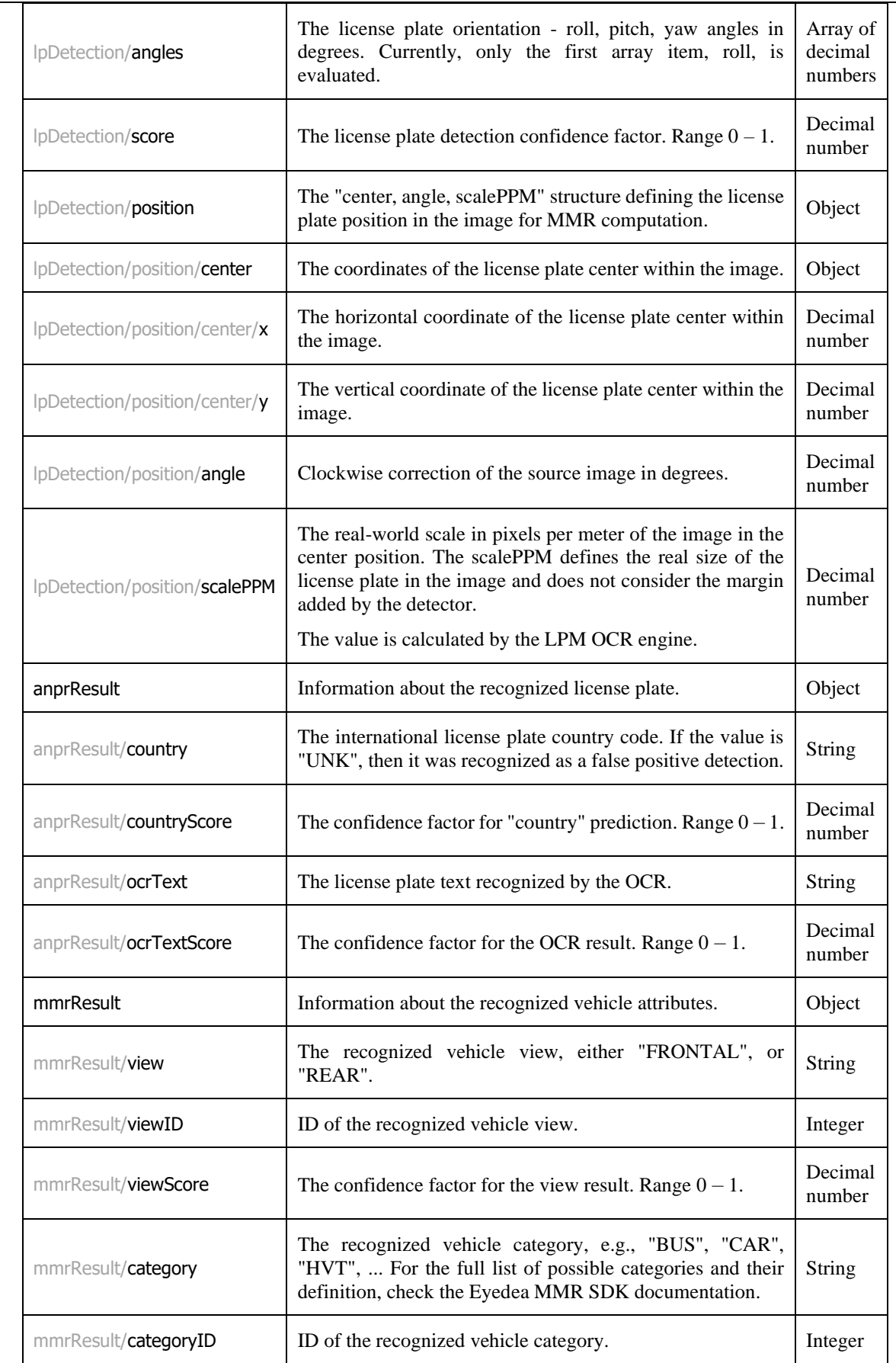

 $\frac{1}{\sqrt{1-\frac{1}{\sqrt{1-\frac{1$  $\mathbf l$ 

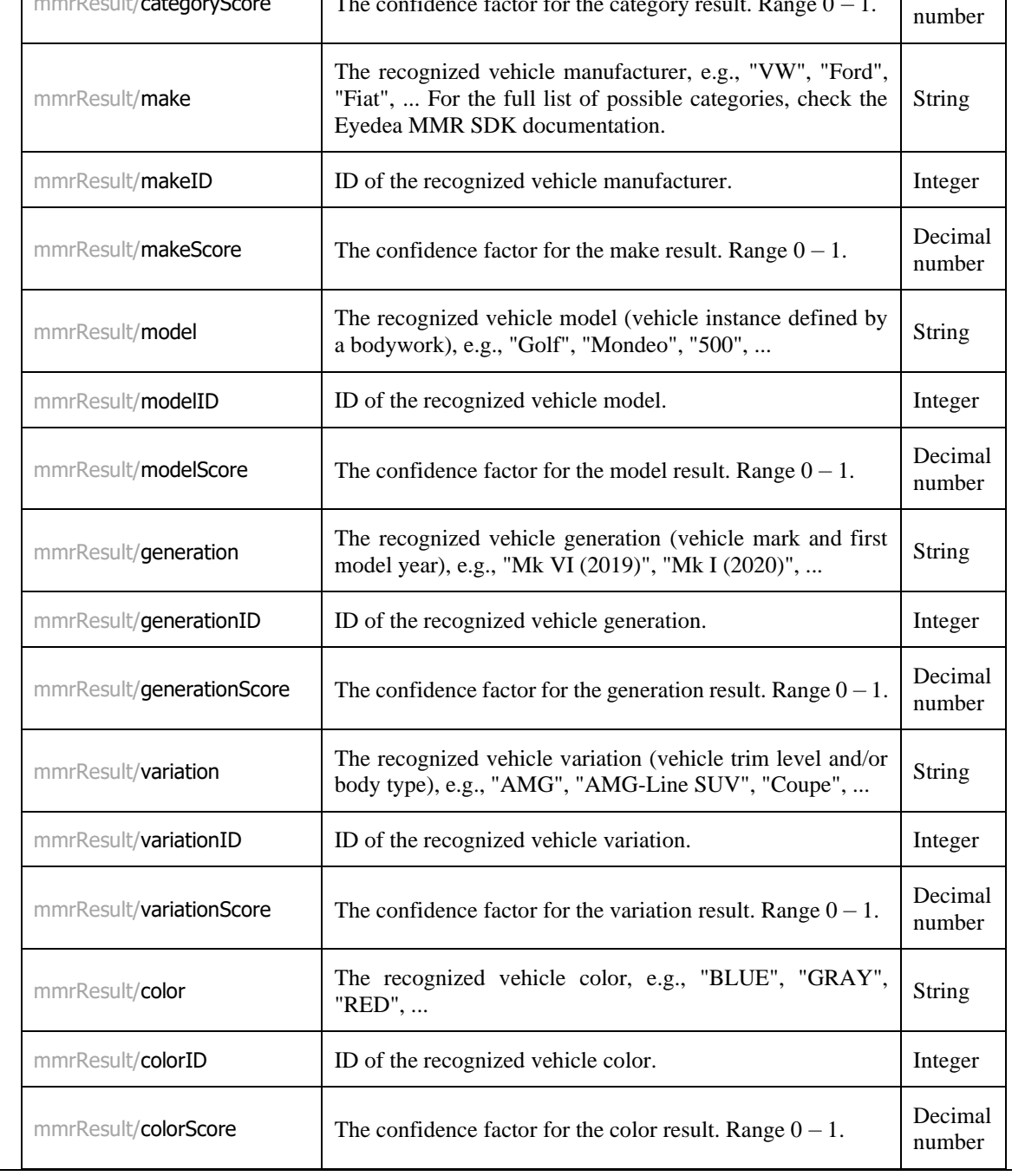